# 320 SERIES ECHOSOUNDER

# SERIAL COMPUTER INTERFACING MANUAL

Supports Echosounder Firmware #: D40-02000 V4.00

D10 - 02390 Revision 1.0 November 4, 1999

# **TA KNUDSEN**

Knudsen Engineering Limited 10 Industrial Road Perth, Ontario, Canada

The information contained in this document is proprietary data of Knudsen Engineering Limited. Any disclosure, use or reproduction of this information for other than the specific purpose intended is expressly prohibited unless agreed to in writing by Knudsen Engineering Limited.

#### **CONTENTS**

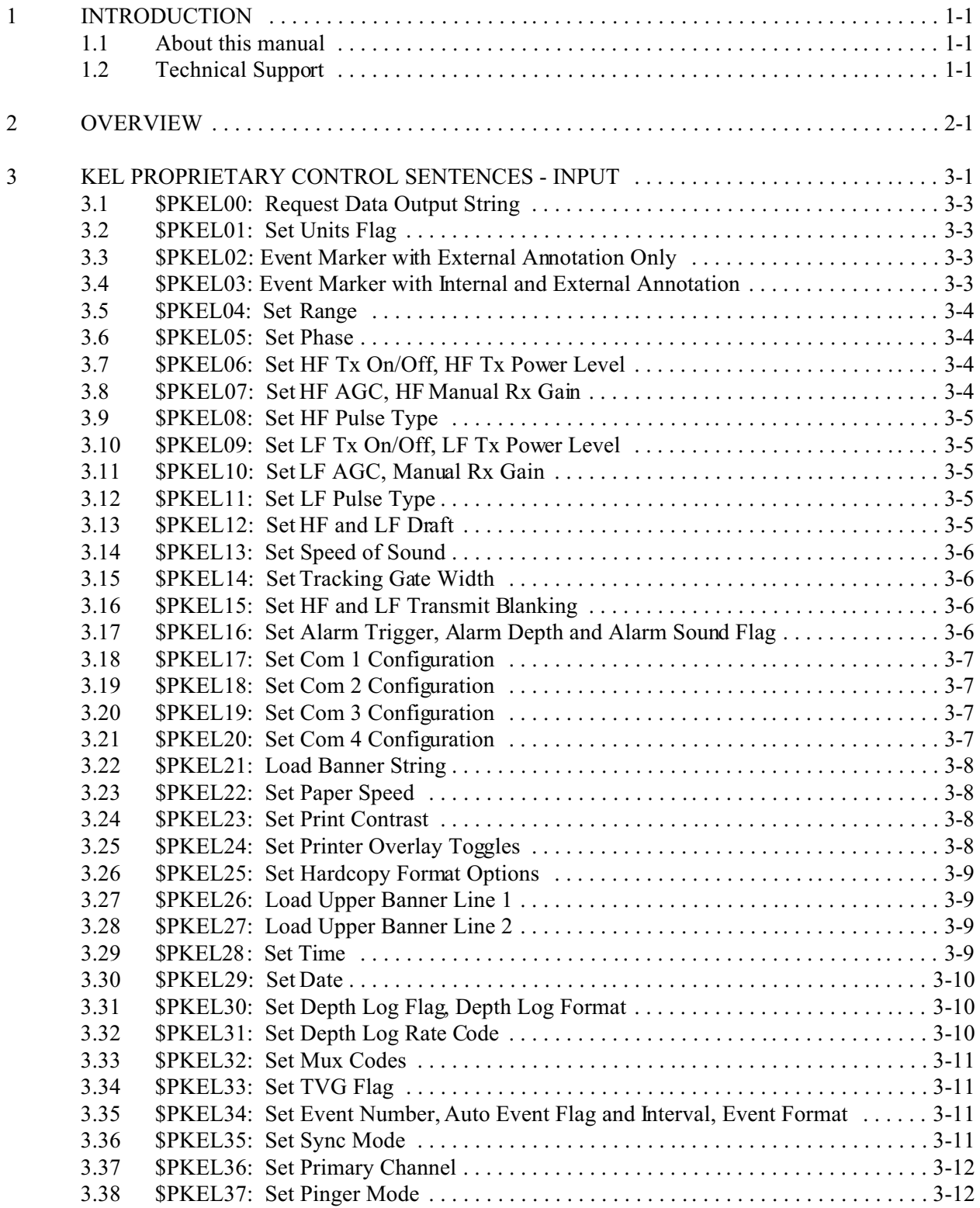

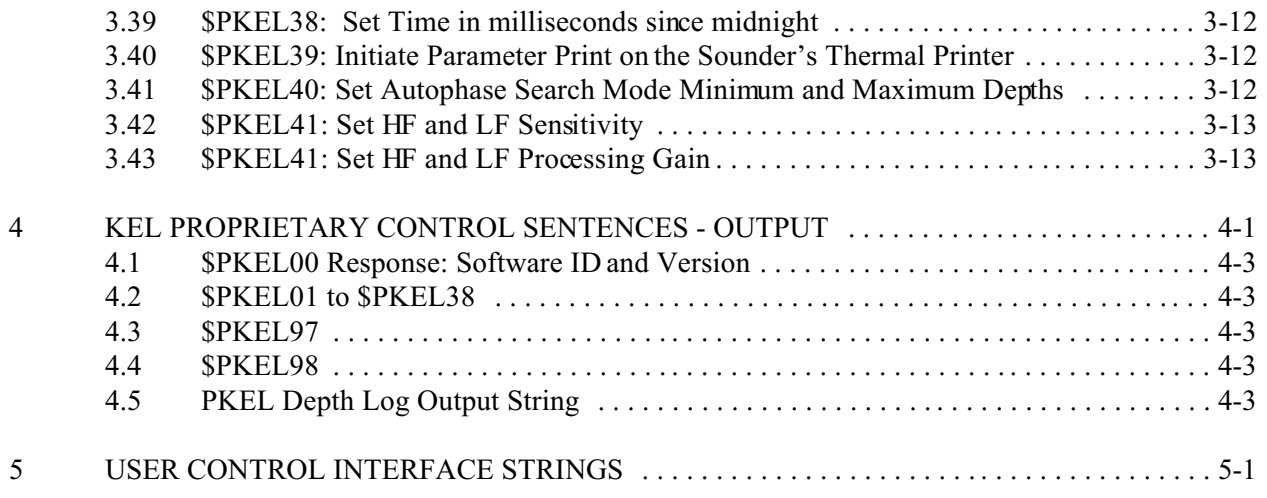

#### **LIST OF TABLES**

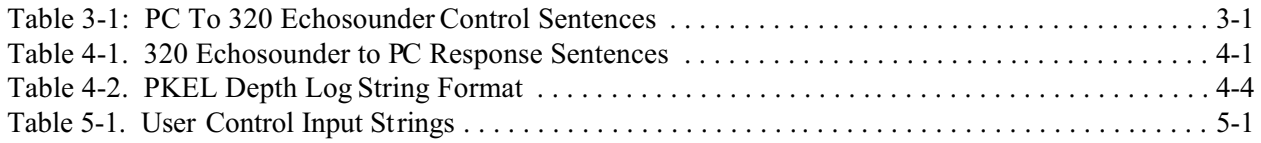

# **1 INTRODUCTION**

# **1.1 About this manual**

This manual provides detailed information about the 320 Series Echosounder serial interface port (COM3) protocols which can be used for data logging, echosounder control, and data loop-through. This information is intended for advanced users with specialized requirements. The following data is supplied for information only; it is not required knowledge for standard system operation.

# **1.2 Technical Support**

For technical support or to report problems please contact your local representative or:

Technical Support Knudsen Engineering Limited 10 Industrial Road Perth, Ontario K7H 3P2

Voice: (613) 267-1165 8:30 am to 5:00 pm E.S.T. Core Hours Fax: (613) 267-7085 E-Mail: support@knudsenengineering.com WebSite: http://knudsenengineering.com/

# **2 OVERVIEW**

The 320 Echosounder was designed with a dedicated serial port (COM 3) for communications with the survey computer. This port is used for transmitting depth log strings to the survey computer or data logger, for re-transmitting ASCII strings received on other com ports if requested (loop-through), and for accepting and for acting upon command strings received from the survey computer or data logger. It is also used for system software upgrades.

The echosounder accepts command strings in two distinct formats. The first format is an ASCII string preceded by '\$PKEL'. This indicates that the string is a Knudsen Engineering proprietary NMEA string. These strings are assumed to be coming from some data processing program (such as the Serial Configuration Utility program, SerialUtility.exe) and are accepted by the echosounder without echoing the characters back to the external PC to avoid confusing the program.

The second format is an ASCII string preceded by the '/' character (user commands). These strings are assumed to be coming from user input at the keyboard and are accepted with character echoing enabled for the operator's convenience. Either format can be accessed by a user through any communications program.

Note: Different firmware compilations allow access to different combinations of the control strings listed in the following sections. If you have any questions regarding the firmware compilation for your system, please contact the factory or your local representative.

# **KEL PROPRIETARY CONTROL SENTENCES - INPUT**

#### **Table 3-1: PC To 320 Echosounder Control Sentences**

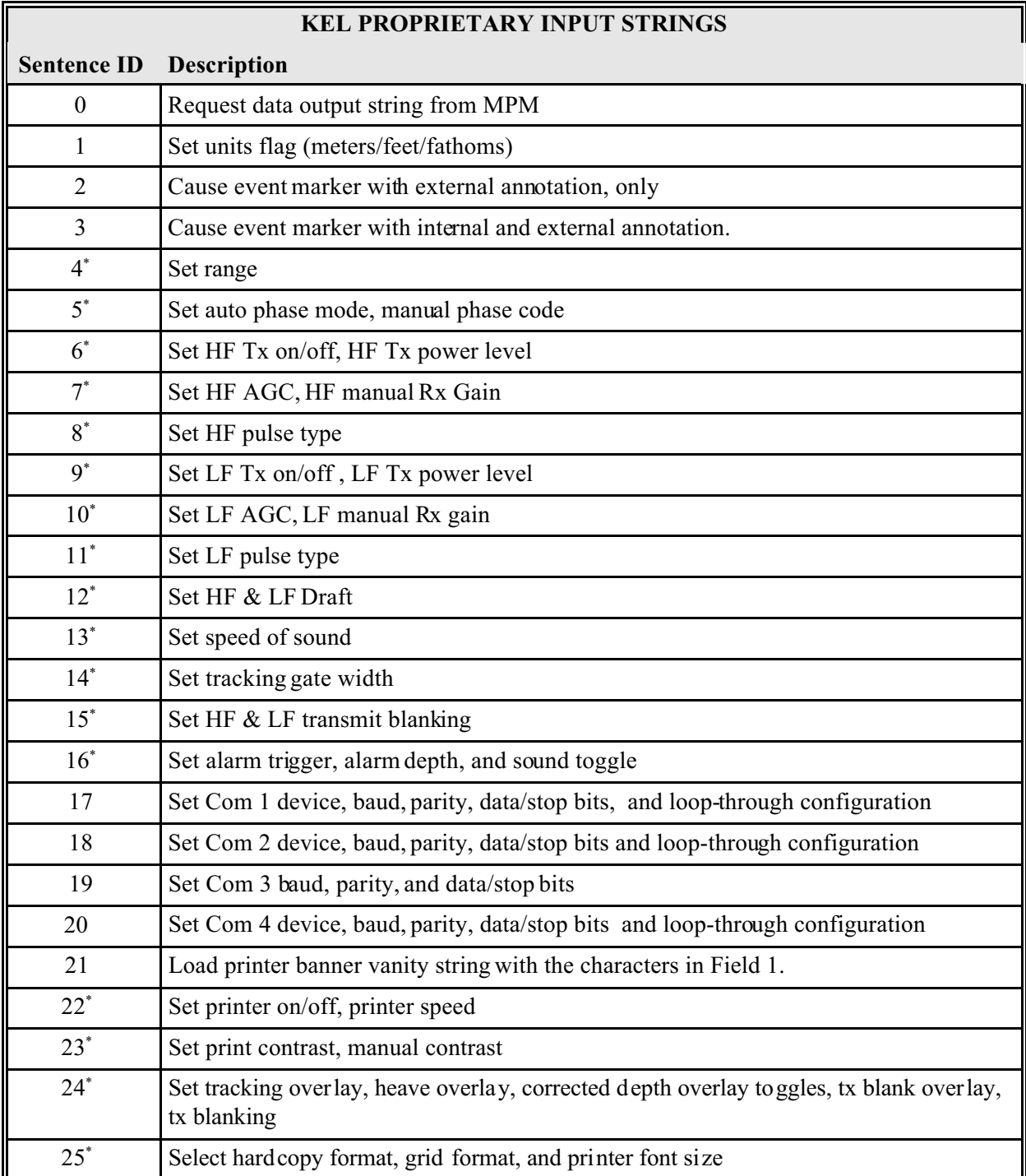

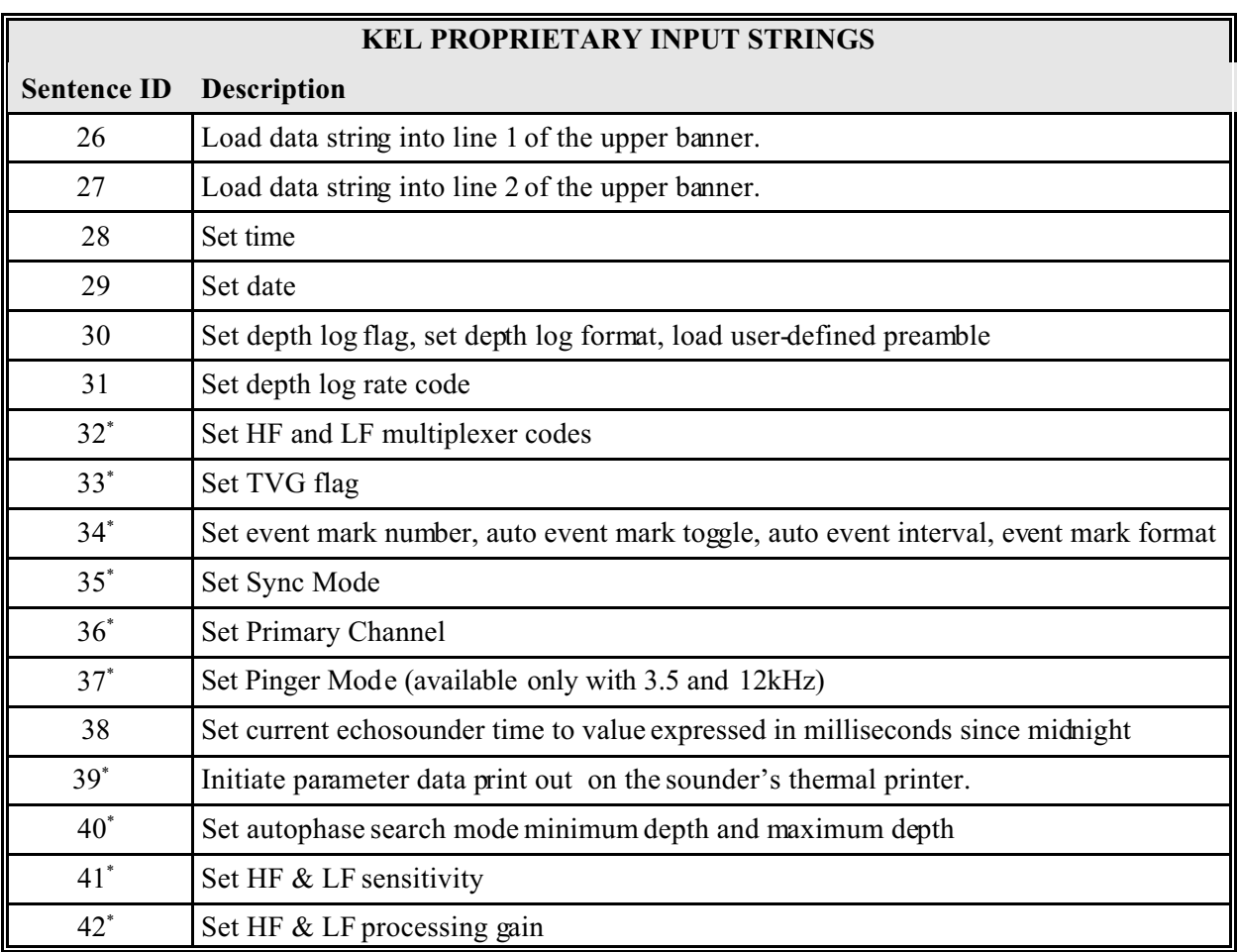

\* Only available on systems with full SERIAL CONTROL compilations.

Only available on 320M systems.

Only available on 320B systems.

# **3.1 \$PKEL00: Request Data Output String**

Format: \$PKEL00.nn<CR><LF>

where:  $nn = Data Request code = 00 to 99$  $\langle CR \rangle$  = carriage return  $\langle LF \rangle$  = line feed

This control string is used to request an information string to be returned to the PC by the sounder. The Data Request Code identifies the data response string for the echosounder to return; see Section 4 for details of the response strings.

# **3.2 \$PKEL01: Set Units Flag**

Format:  $$PKEL01,c < CR > LF$ 

where:  $c = units flag: 0 = meters, 1 = feet, 2 = fathoms$ 

This control string is used to set the working units flag in the echosounder to the desired value.

# **3.3 \$PKEL02: Event Marker with External Annotation Only**

Format:  $$PKELO2,c--c{}$ 

where:  $c-c =$  External Annotation String (max. 68 valid ASCII chars)

This control string is used to trigger an event mark which uses only the external annotation string on the hardcopy record for 320Ms and in the SCSI data record (320Ms and 320Bs).

# **3.4 \$PKEL03: Event Marker with Internal and External Annotation**

Format:  $SPKEL03.c--c < CR > LF$ 

where:  $c-c =$  External Annotation String (max. 68 valid ASCII chars)

This control string is used to trigger an event mark which uses the internally generated and the external annotation string data on the hardcopy record for 320Ms and uses just the external annotation in the SCSI data record (320Ms and 320Bs).

#### **3.5 \$PKEL04: Set Range**

Format:  $SPKEL04,c < CR > LF$ 

where: c = range code:  $0=10$ ,  $1=20$ ,  $2=50$ ,  $3=100$ ,  $4=200$ ,  $5=500$ ,  $6=1000$ ,  $7=2000$ ,  $8=5000$ (Units are dependent upon the working units setting: either m, ft or fm.)

This control string is used to set the range code parameter in the echosounder.

#### **3.6 \$PKEL05: Set Phase**

Format:  $$PKEL05,a,bbb{}$ 

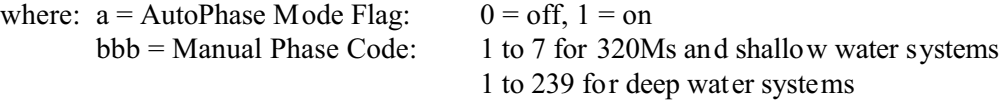

This control string is used to set the autophase flag and manual phase code parameters in the echosounder.

## **3.7 \$PKEL06: Set HF Tx On/Off, HF Tx Power Level**

Format:  $$PKELO6,a,b~<$ CR $>>$ LF $>$ 

where:  $a = HF Tx On/Off$ :  $0 = off, 1 = on$  $b = HF Tx Power: 1 to 4, or 1 to 8 for newer systems$ 

This control string is used to set the HF channel transmit on/off state and transmit power level parameters in the echosounder.

#### **3.8 \$PKEL07: Set HF AGC, HF Manual Rx Gain**

Format:  $$PKELO7,a,bbb{}$ 

where:  $a = HF Rx AGC Together$ :  $0 = manual, 1 = auto$  $bbb = HF$  Manual Rx Gain: 0 to 255

This control string is used to set the HF channel Rx AGC Toggle, and manual Rx Gain parameters in the echosounder.

#### **3.9 \$PKEL08: Set HF Pulse Type**

Format:  $$PKEL08, cc < CR > LF >$ 

where:  $cc = HF$  Pulse Type Code: 0 to N where N is frequency code specific

This control string is used to set the HF channel PulseType Code parameter in the echosounder.

## **3.10 \$PKEL09: Set LF Tx On/Off, LF Tx Power Level**

Format:  $$PKELO9,a,b < CR > LF >$ 

where:  $a = LF Tx On/Off$ :  $0 = off, 1 = on$  $b = LF T x Power:$  1 to 4, or 1 to 8 for newer systems

This control string is used to set the LF channel transmit on/off state and transmit power level parameters in the echosounder.

#### **3.11 \$PKEL10: Set LF AGC, Manual Rx Gain**

Format:  $$PKELO7,a,bbb{}$ 

where:  $a = LF Rx AGC Together$ :  $0 = manual, 1 = auto$ bbb  $=$  LF Manual Rx Gain: 0 to 255

This control string is used to set the LF channel Rx AGC Toggle, and manual Rx Gain parameters in the echosounder.

## **3.12 \$PKEL11: Set LF Pulse Type**

Format:  $$PKEL11, cc < CR > LF >$ 

where:  $cc = LF$  Pulse Type Code: 0 to N where N is frequency code specific

This control string is used to set the LF channel Pulse Type Code parameter in the echosounder.

#### **3.13 \$PKEL12: Set HF and LF Draft**

Format:  $$PKEL12, aaaaa, bbbbb&<>CR><>LF$ 

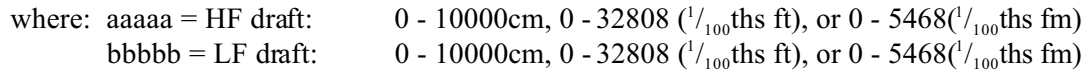

This control string is used to set the draft for the HF and LF channels in the echosounder.

#### **3.14 \$PKEL13: Set Speed of Sound**

Format:  $SPKEL13, cccc < CR > LF$ 

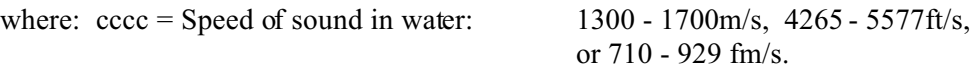

This control string is used to set the speed of sound in the echosounder.

#### **3.15 \$PKEL14: Set Tracking Gate Width**

Format:  $$PKEL14, www$ 

where: www = Tracking Gate Width: 2 to 200 (Units are dependent upon the working units setting: either m, ft or fm.)

This control string is used to set the tracking gate width used by the echosounder.

#### **3.16 \$PKEL15: Set HF and LF Transmit Blanking**

Format:  $$PKEL15,aaaa, bbbb < CR > LF >$ 

where: aaaa = HF Transmit Blanking:  $0 - 3000$ dm,  $0 - 9843(^{1}_{10}$ ths ft), or  $0 - 1640(^{1}_{10}$ ths fm) bbbb = LF Transmit Blanking:  $0 - 3000$ dm,  $0 - 9843(^{1}_{10}$ ths ft), or  $0 - 1640(^{1}_{10}$ ths fm)

This control string is used to set the transmit blanking value used in the echosounder.

#### **3.17 \$PKEL16: Set Alarm Trigger, Alarm Depth and Alarm Sound Flag**

Format:  $$PKEL16,a,xxxx,c < CR > LF >$ 

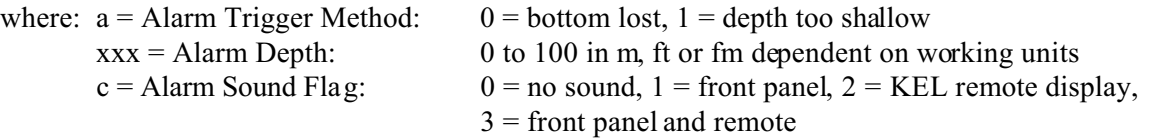

This control string is used to select the alarm trigger mode used by the echosounder, to set the alarm trigger depth (if required) and the alarm sound option.

#### **3.18 \$PKEL17: Set Com 1 Configuration**

Format:  $$PKEL17,aa,bbbbb,b,c,d,e\leq CR\geq LF>$ 

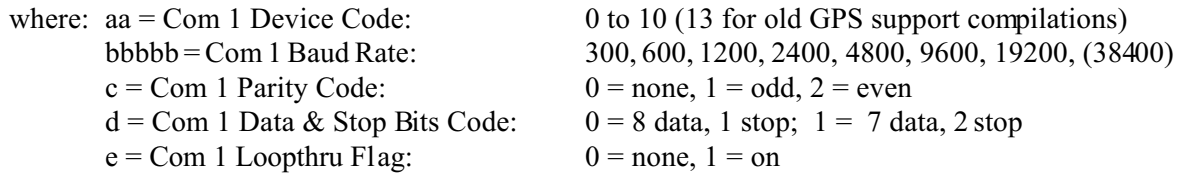

This control string sets the communication port settings for Com1 on the echosounder.

#### **3.19 \$PKEL18: Set Com 2 Configuration**

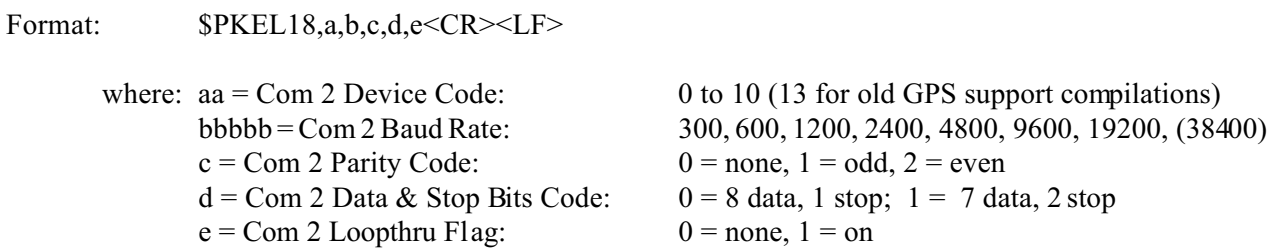

This control string sets the communication port settings for Com2 on the echosounder.

#### **3.20 \$PKEL19: Set Com 3 Configuration**

Format:  $$PKEL19,b,c,d < CR > LF >$ 

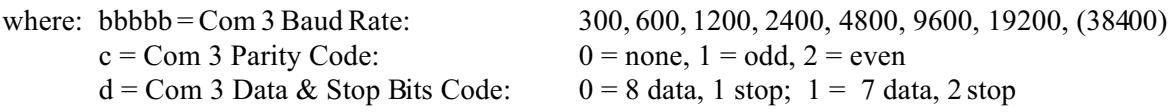

This control string sets the communication port settings for Com3 on the echosounder.

#### **3.21 \$PKEL20: Set Com 4 Configuration**

Format:  $$PKEL20,a,b,c,d,e\leq CR\geq LF>$ 

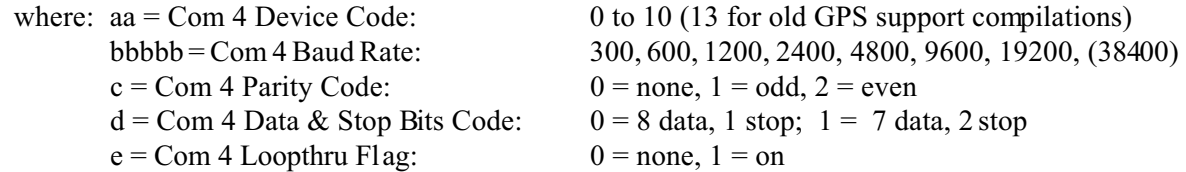

This control string sets the communication port settings for Com4 on the echosounder, if available.

# **3.22 \$PKEL21: Load Banner String**

Format:  $$PKEL21.c--c{}$ 

where:  $c-c =$  Banner Input String (max. 32 valid ASCII chars.)

This control string sets the Vanity Banner string on the echosounder's lower banner.

# **3.23 \$PKEL22: Set Paper Speed**

Format:  $$PKEL22,a,b < CR > LF >$ 

where:  $a =$  Printer Paper On/Off Code:  $0 =$  off,  $1 =$  on  $b =$  Printer Paper Speed: 0 = off, 1 = 1 line/ping, 2 = 10mm/min, 3 = 25mm/min,  $4 = 50$ mm/min,  $5 = 100$ mm/min,  $6 = 197$ mm/min,  $7 = 295$ mm/min

This control string toggles the printer on and off, and controls the paper speed when on.

# **3.24 \$PKEL23: Set Print Contrast**

Format:  $PKEL23,c,xx\leq CR\geq LF$ 

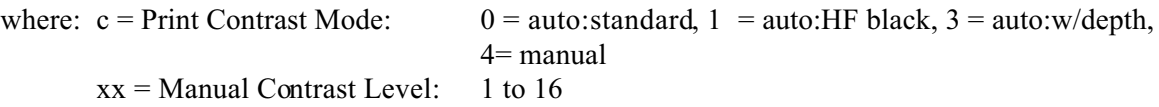

This control string selects the printing contrast mode, and manual print contrast level if applicable.

## **3.25 \$PKEL24: Set Printer Overlay Toggles**

Format:  $$PKEL24,a,b,c,xxxxxx,d < CR > L$ F

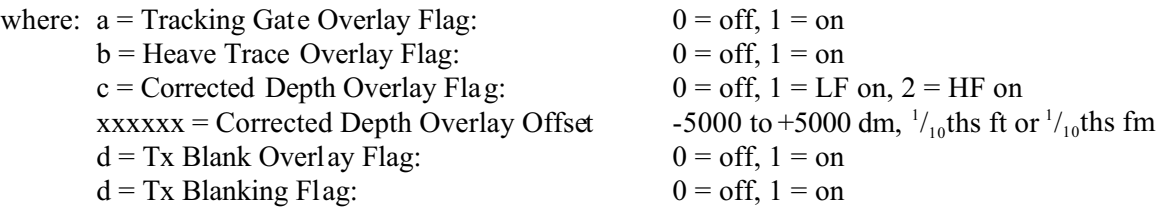

This control string selects the desired settings for various hardcopy overlays of applicable.

#### **3.26 \$PKEL25: Set Hardcopy Format Options**

Format:  $SPKEL25, a, b, c < CR > LF$ 

where:  $a = \text{Hardcopy Format: } 0 = \text{single graph}, 1 = \text{split dual graph}$  $b = \text{Hardcopy Grid Format: } 0 = \text{no grid, } 1 = \text{coarse grid, } 2 = \text{fine grid}$ 

 $c =$  Hardcopy Font Size:  $0 =$  small,  $1 =$  large

This control strings sets the basic printer presentational formatting parameters.

## **3.27 \$PKEL26: Load Upper Banner Line 1**

Format:  $$PKEL26.c--c{}$ 

where:  $c-c = Upper$  Banner Line 1 (max 78 valid ASCII chars)

This controls string sends the data for the first line in the upper margin banner of the echosounder hardcopy record.

#### **3.28 \$PKEL27: Load Upper Banner Line 2**

Format:  $$PKEL27,c--c < CR > LF >$ 

where:  $c-c = Upper$  Banner Line 2 (max 78 valid ASCII chars)

This control string sends the data for the second line in the upper margin banner of the echosounder hardcopy record.

#### **3.29 \$PKEL28: Set Time**

Format:  $SPKEL28,hhmmss$ 

where:  $hh = hours$ : 00 to 23  $mm = minutes: 00 to 59$  $ss =$  seconds: 00 to 59

This control string sets the time in the echosounder. (See also \$PKEL38.)

#### **3.30 \$PKEL29: Set Date**

Format:  $$PKEL29,f,yyyy,mm,dd < CR>$ 

where:  $f =$ Date Format Code:  $0 =$ day-month-year,  $1 =$ Julian<br>vyvv = Year: 1996 - 2096  $yyyy = Year:$  $mm = Month$ : 01 to 12  $dd = Day: 01 - 31$ 

This control string sets the date in the echosounder.

#### **3.31 \$PKEL30: Set Depth Log Flag, Depth Log Format**

Format:  $$PKEL30,f,hhhh,xxxx,c-c < CR > LF >$ 

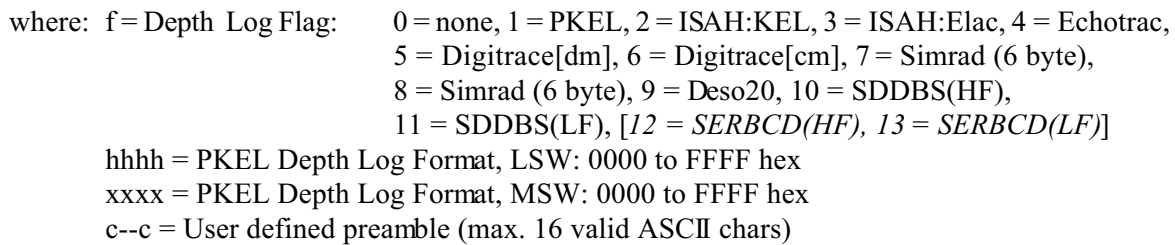

This control string selects the echosounder's data logging mode, and configures the user-configurable format including the user-defined header string.

## **3.32 \$PKEL31: Set Depth Log Rate Code**

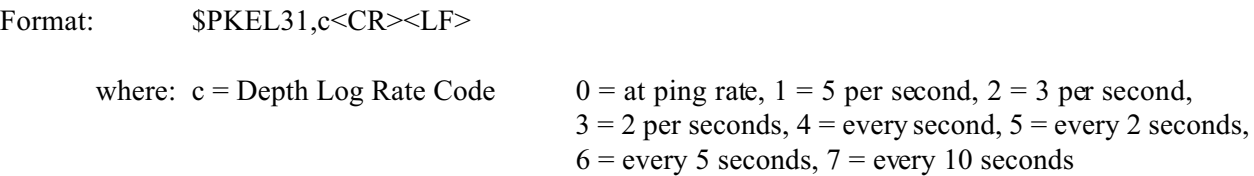

This control string set the depth logging throttling rate code. The sounder may have a faster ping rate, but will output the serial depth log string at the rate determined by the code.

#### **3.33 \$PKEL32: Set Mux Codes**

Format: \$PKEL32.hh,ll<CR><LF>

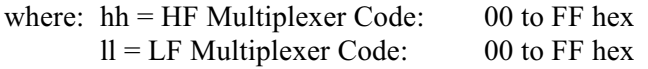

This control string sets the multiplexer codes for the HF and LF Channels. This is only applicable if a channel is connected to a KEL 1:8 Multiplexer Box and the multiplexer option is compiled in for the appropriate channel.

#### **3.34 \$PKEL33: Set TVG Flag**

Format:  $$PKEL33,c < CR > LF$ 

where:  $c = TVG$  Flag:  $0 = off$ ,  $1 = on$ 

This control string is used to set the state of the TVG flag.

#### **3.35 \$PKEL34: Set Event Number, Auto Event Flag and Interval, Event Format**

Format:  $$PKEL34,nnnnn,a,ttttt,f$ 

where:  $nnnn = Event Mark Number: 00001 to 65535$  $a =$  Auto Event Mark Flag:  $0 =$  off,  $1 =$  on  $t =$  Auto Event Mark Interval: 6 to 3600 seconds  $f =$  Event Mark Format:  $0 =$  fix number only, 1 = full annotate

This control string sets the event mark number, timebase control option, timebase interval, and annotation parameters.

#### **3.36 \$PKEL35: Set Sync Mode**

Format:  $$PKEL35,f < CR > LF$ 

where:  $f = \text{sync Mode Flag: } 0 = \text{internal}, 1 = \text{external}; 2 = \text{PC}$ 

This control string sets the echosounder's ping synchronization mode.

**WARNING**: setting the sounder to external sync mode causes the system to enter a state where it will not perform a transmit/acquisition cycle until it receives a strobe signal from an external source. This can appear as a "lock-up" of the sounder if this mode is improperly toggled on when no external signal is available.

# **3.37 \$PKEL36: Set Primary Channel**

Format: \$PKEL36,f<CR><LF>

where:  $f = Primary Channel Flag: 0 = HF, 1 = LF$ 

This control string sets the echosounder's primary channel flag.

# **3.38 \$PKEL37: Set Pinger Mode**

Format:  $$PKEL37,f < CR > LF >$ 

where:  $f =$  Pinger Mode Flag:  $0 =$  off,  $1 =$  on

This control string controls the echosounder's pinger mode.

# **3.39 \$PKEL38: Set Time in milliseconds since midnight**

Format: \$PKEL38,tttttttt<CR><LF>

where:  $t$ tttttt $t =$ Time in milliseconds since midnight

This control string tells the sounder to set the time to the value expressed in milliseconds since midnight. The sounder compensates this value for the time delay taken to send the data to the sounder based on the current baud rate. (See also \$PKEL28.)

# **3.40 \$PKEL39: Initiate Parameter Print on the Sounder's Thermal Printer**

Format: \$PKEL39,<CR><LF>

This control string sends no data to the echosounder. Receipt of this command string automatically initiates the parameter print out on the echosounder's thermal printer.

## **3.41 \$PKEL40: Set Autophase Search Mode Minimum and Maximum Depths**

Format:  $$PKEL40,aaaaa, bbbbb$ 

where:  $aaaa = Minimum Depth: 0 - 12000$ bbbbb = Maximum Depth:  $20 - 12000$ (Units are dependent upon the working units setting: either m, ft or fm.)

This control string is used to set the autophase search mode's minimum and maximum depths used by the echosounder.

## **3.42 \$PKEL41: Set HF and LF Sensitivity**

Format:  $$PKEL41, aaa, bbb < CR > LF$ 

where:  $aaa = HF$  Sensitivity:  $1 - 100$ ,  $(1 = off)$ bbb = LF Sensitivity:  $1 - 100$ ,  $(1 = \text{off})$ 

This control string is used to set the channel sensitivity levels.

## **3.43 \$PKEL41: Set HF and LF Processing Gain**

Format:  $$PKEL41,a,b < CR > LF >$ 

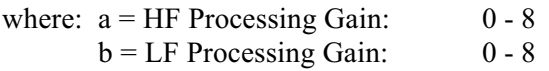

This control string is used to set the channel processing gain values.

# **KEL PROPRIETARY CONTROL SENTENCES - OUTPUT**

# **Table 4-1. 320 Echosounder to PC Response Sentences**

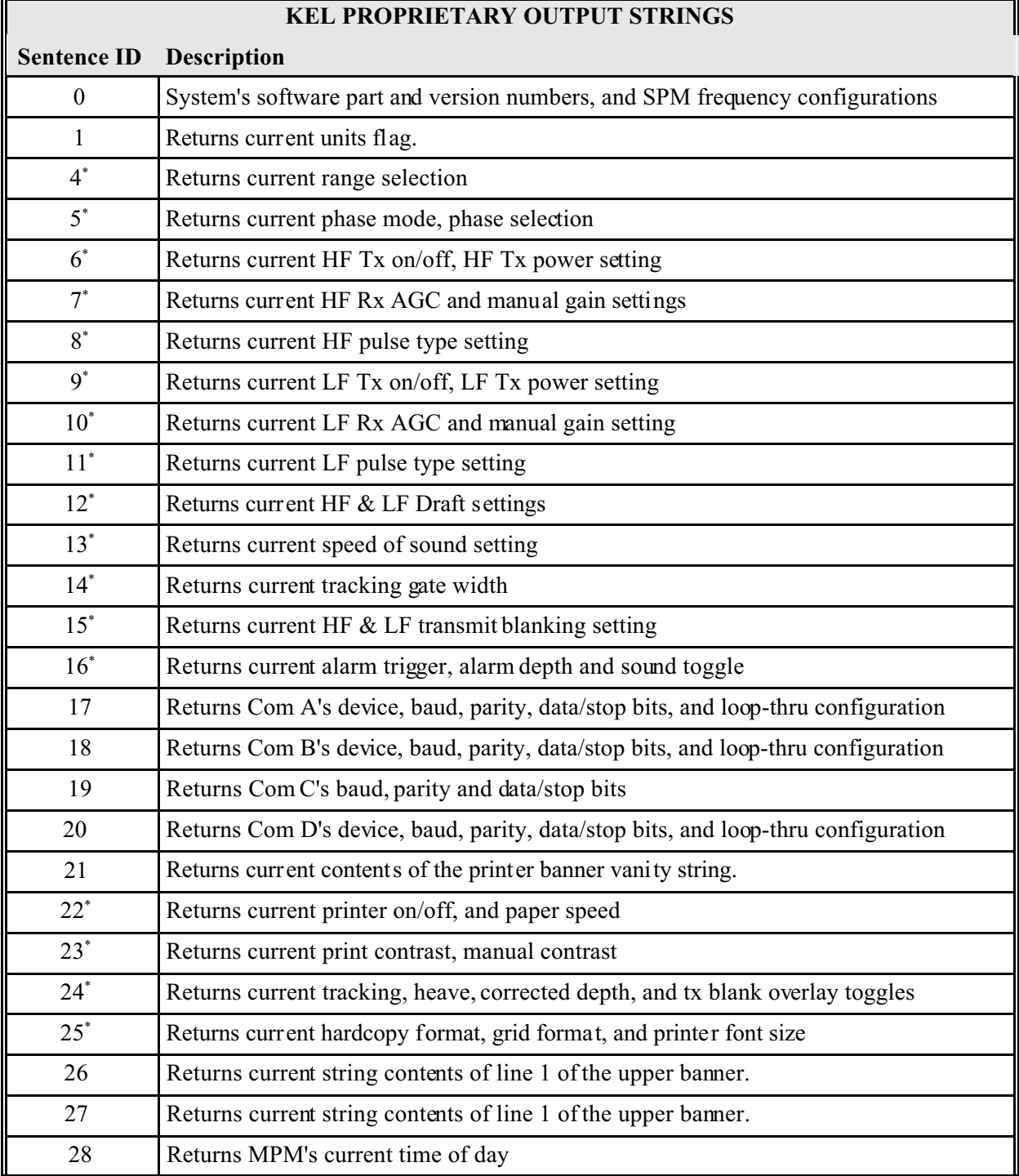

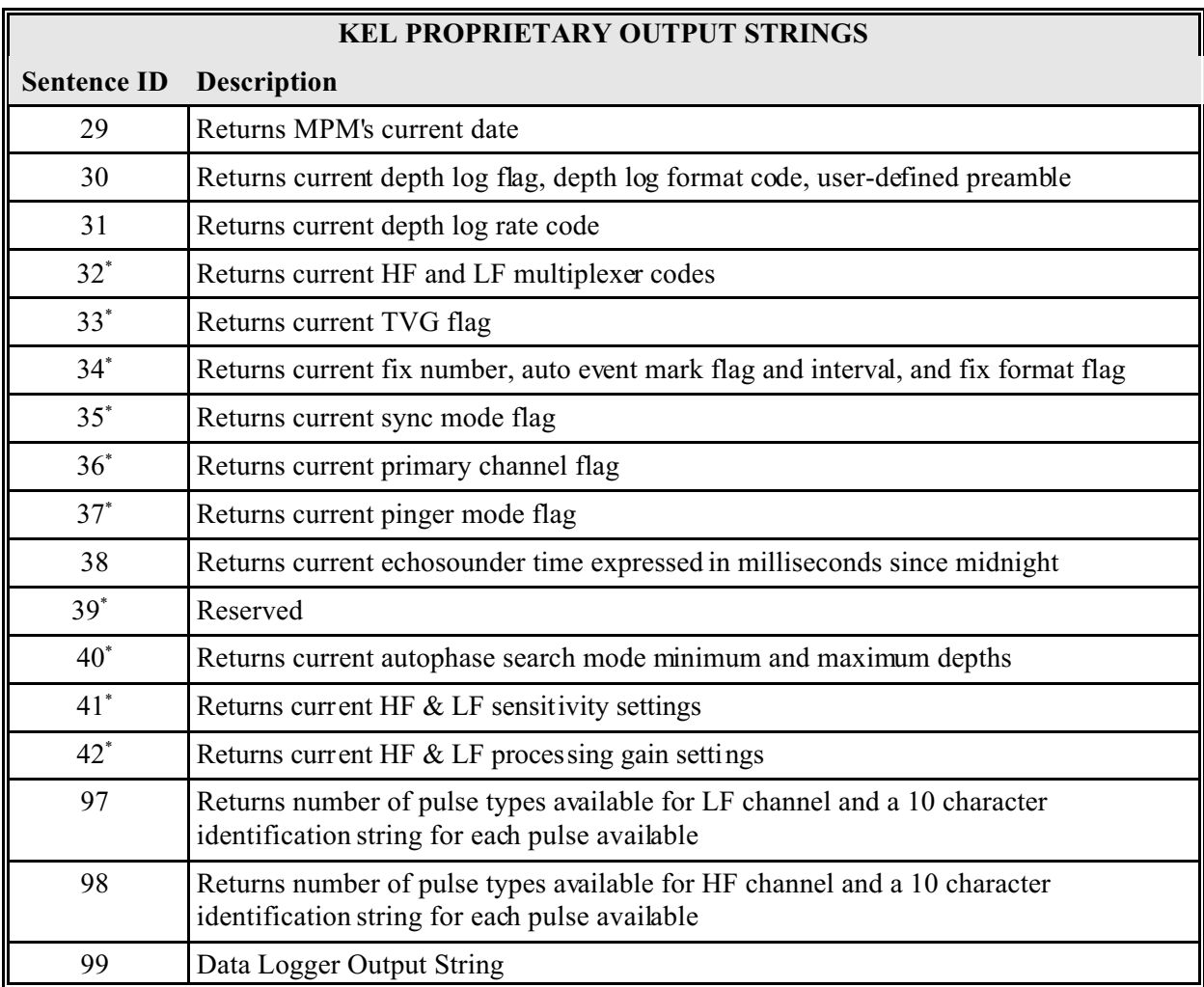

\* Only available on systems with full SERIAL CONTROL compilations.

Only available on 320M systems.

Only available on 320B systems.

# **4.1 \$PKEL00 Response: Software ID and Version**

Format:  $$PKELO0, \text{mmmmmm}, \text{nn,ppppp}, \text{v.v}, \text{hhhhhh}, \text{llllll}, \text{xxxxxx} < \text{CR} > \text{LF} > \text{C}$ 

where: mmmmm = MPM Software Part Number: 02000 - Marine Sounder n.nn = MPM Software Version Number: 0.00 to 9.99 ppppp = Printer Software Part Number: 02319 - Basic Printer v.vv = Printer Software Version Number: 0.00 to 9.99 hhhhhh = HF Channel Frequency Configuration (6 chars) llllll = LF Channel Frequency Configuration (6 chars)  $xxxxxxx = Setup Compilation Flags (hex)$ 

# **4.2 \$PKEL01 to \$PKEL38**

For format information see the appropriate sections describing the Input Control Strings.

# **4.3 \$PKEL97**

Format:  $$PKEL97, dd, cccccccccc, ccccccccccc, \ldots. \langle CR \rangle \langle LF \rangle$ 

where:  $dd =$  number of LF pulse types available  $ccccccccc \ccc = \text{pulse type identification string},$ one for each pulse available expressed in order of pulse codes

# **4.4 \$PKEL98**

Format:  $$PKEL98, dd, cccccccccc, ccccccccccc, c... \leq CR \geq LF$ 

where:  $dd =$  number of LF pulse types available  $ccccccccc \ccc = \text{pulse type identification string},$ one for each pulse available expressed in order of pulse codes

# **4.5 PKEL Depth Log Output String**

The PKEL depth log output string can be configured by the user to contain any combination of the fields listed in Table 4-2. Note that although this string is referred to in this documentation as the "PKEL" string (KEL's proprietary NMEA label) it can begin with a user-defined preamble or no preamble. The fields appear in the output string in the same order listed below. If a field is selected but no data is available (ie. heave field selected but no heave device selected), the field position is filled with dashes. All the fields are fixed fields, meaning they do not vary in size regardless of the data. Fields, except Time and Milliseconds, are separated by commas.

Two methods are available for configuring the output string format:

- 1) A Windows serial utility program, SerialUtility.exe, is provided with the echosounder to allow the users to easily modify the depth log format to suit their individual needs. This program communicates with the echosounder's monitor port on COM3 via a null modem RS-232 serial cable.
- 2) It is possible to send the appropriate instruction directly to the echosounder monitor using any standard communications package with a simple null modem RS-232 serial cable.

The echosounder uses a 32-bit code to setup the configuration of the depth log string. This code is displayed in the secondary function interface menu as a hexadecimal value. The Windows utility program, SerialUtility.exe, automatically sets this code value and sends it to the echosounder. Users familiar with binary and hexadecimal conversions can easily compute the appropriate code value to send to the echosounder for a given configuration. The bit corresponding to a field in the code word is set to 1 to select the field for output, and is reset to 0 to deselect the field.

|                | $\left  \right $ Field $\sharp$ Field Description                       | <b>Field Format</b>                          | <b>Code Word</b><br>Bit# |
|----------------|-------------------------------------------------------------------------|----------------------------------------------|--------------------------|
| $\overline{0}$ | User defined preamble string                                            | Printable ASCII chars<br>(max.16)            | LSW:0                    |
| $\mathbf{1}$   | KEL Proprietary String Standard Header                                  | <b>\$PKEL99</b>                              | LSW:1                    |
| $\overline{2}$ | Record Number                                                           | <b>rrrrr</b>                                 | LSW:2                    |
| 3              | Fix Indicator                                                           | Fnnnn                                        | LSW:3                    |
| $\overline{4}$ | Date                                                                    | Standard: ddmmyyyy<br>Julian: Jdddyyyy       | LSW:4                    |
| 5              | Time at start of ping, to second resolution<br>from MPM Real-Time Clock | hhmmss                                       | LSW:5                    |
| 6              | Milliseconds sync'd to Real-Time Clock (Time<br>field must be selected) | .SSS                                         | LSW:6                    |
| $\overline{7}$ | Ping Start to Data Output Latency                                       | ttttt                                        | LSW:7                    |
| 8              | High Frequency Identification Header                                    | HF                                           | LSW:8                    |
| 9              | HF Depth, to transducer (uncorrected for any<br>offsets)                | XX.XX OF XXX.X OF XXXX. OF<br><b>XXXXX</b>   | LSW:9                    |
| 10             | HF Depth, corrected for draft                                           | XX, XX OF XXX, X OF XXXX, OF<br><b>XXXXX</b> | LSW:10                   |
| 11             | HF Depth, corrected for draft and heave                                 | XX.XX OF XXX.X OF XXXX. OF<br><b>XXXXX</b>   | LSW:11                   |
| 12             | HF Depth, corrected for draft, heave, and tide                          | XX.XX OF XXX.X OF XXXX. OF<br><b>XXXXX</b>   | LSW:12                   |
| 13             | HF Depth validity flag                                                  | $1 =$ okay, $0 =$ bad                        | LSW:13                   |

**Table 4-2. PKEL Depth Log String Format**

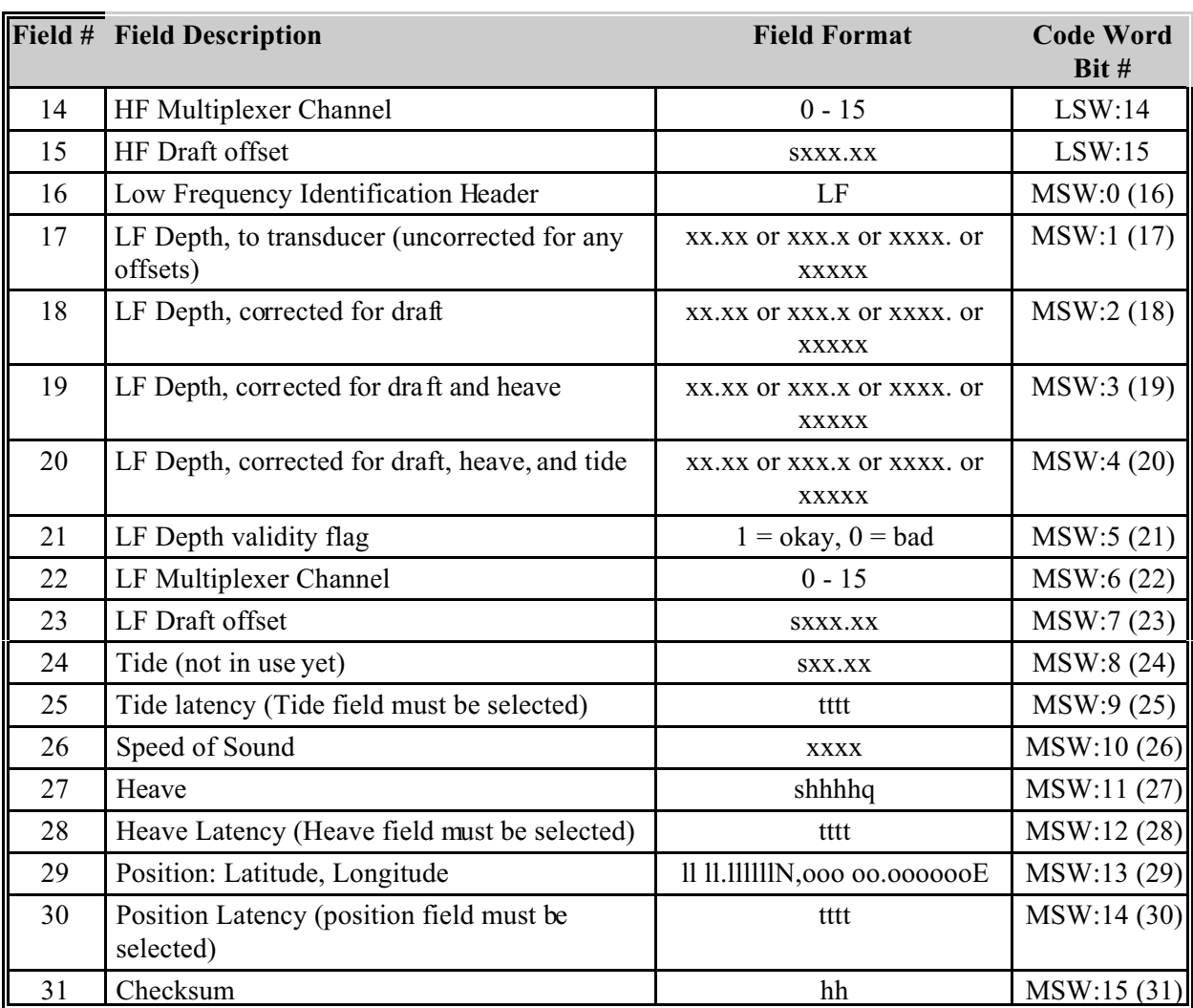

#### **Example 1:**

To setup the Hypack (knu320ms.dll) and Trimble HydroPro compatible string, select the following fields: HF depth corrected for draft, LF depth corrected for draft, and Heave. This is the factory-default configuration.

For the 32 bit code:

 $LSW = 0000 0100 0000 0000b = 0400h$ MSW = 0000 1000 0000 0100b = 0804h

Thus the instruction to send to the echosounder would be: \$PKEL30,1,0400,0804,<CR><LF>

This would result in a depth log string as follows: xx.xx,xx,xx,shhhhq<CR.<LF>

#### **Example 2:**

To setup the Hypack (k320s.dll) compatible string, select the following fields: User preamble = CHS320M, time, HF header, HF depth corrected for draft, HF validity flag, HF draft, LF header, LF depth corrected for draft, LF validity flag, LF draft , sound speed, and heave.

For the 32 bit code:

 $LSW = 1010 0101 0010 0001b = A521h$  $MSW = 0000 1100 1010 0101b = 0C_A5h$ 

Thus the instruction to send to the echosounder would be: \$PKEL30,1,A521,0CA5,CHS320M<CR><LF>

This would result in a depth log string as follows:

```
CHS320M,hhmmss,HF,xx.xx,f,sxxx.xx,LF,xx.xx,f,sxxx.xx,xxxx,shhhhq<CR><LF>
```
#### **Example 3:**

For the following code selection:

 $LSW = 1010 1001 1111 1001b = A9F9h$ MSW = 1111 1100 1010 1001b = FCA9h

the resulting instruction would be: \$PKEL30,1,A9F9,FCA9,MyString<CR><LF>

and the expected depth log format would be:

MyString,Fnnn n,ddmmyyyy,hhmmss.sss,ttttt,HF,xx.xx,f,sxxx.xx,LF,xx.xx,f,sxxx.xx,xxxx,shhhhq,tttt,ll ll.llllll,ooo oo.oooooo,tttt\*hh<CR><LF>

# **5 USER CONTROL INTERFACE STRINGS**

# **Table 5-1. User Control Input Strings**

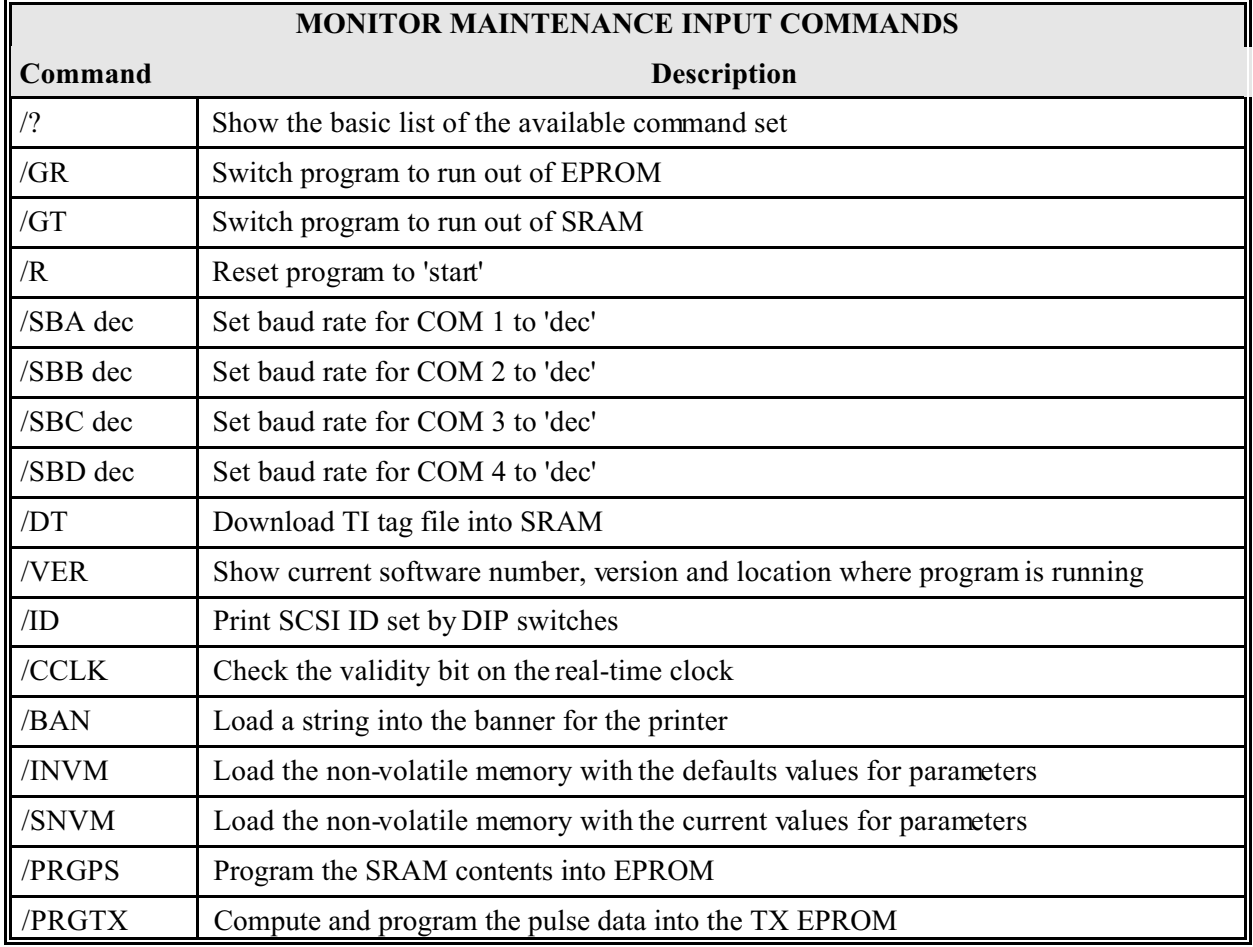